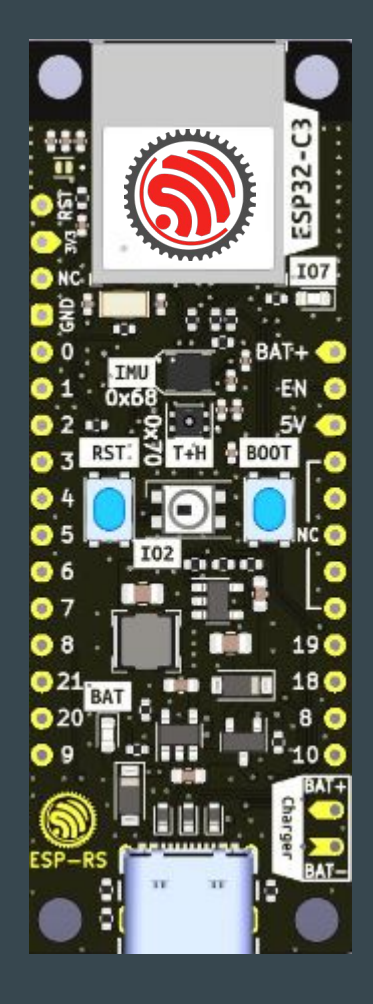

# Development with ESP32 and Matter

2023-04-25 FEKT VUT - Brno

**[Juraj Michálek](https://georgik.rocks/) - [Espressif Systems](https://www.espressif.com/)** 

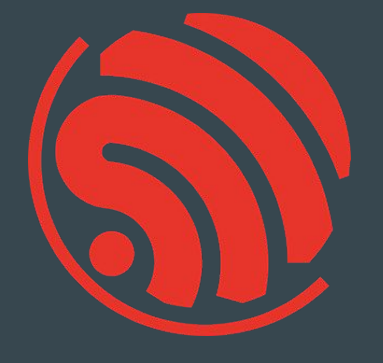

#### Espressif System

Espressif Systems (688018.SH) is a public multinational, fabless semiconductor company established in 2008, with offices in China, the Czech Republic, India, Singapore and Brazil.

ESP8266 - WiFi ESP32 - dual-core ESP32-S, ESP32-C and ESP32-H series

Open source:<https://github.com/espressif>

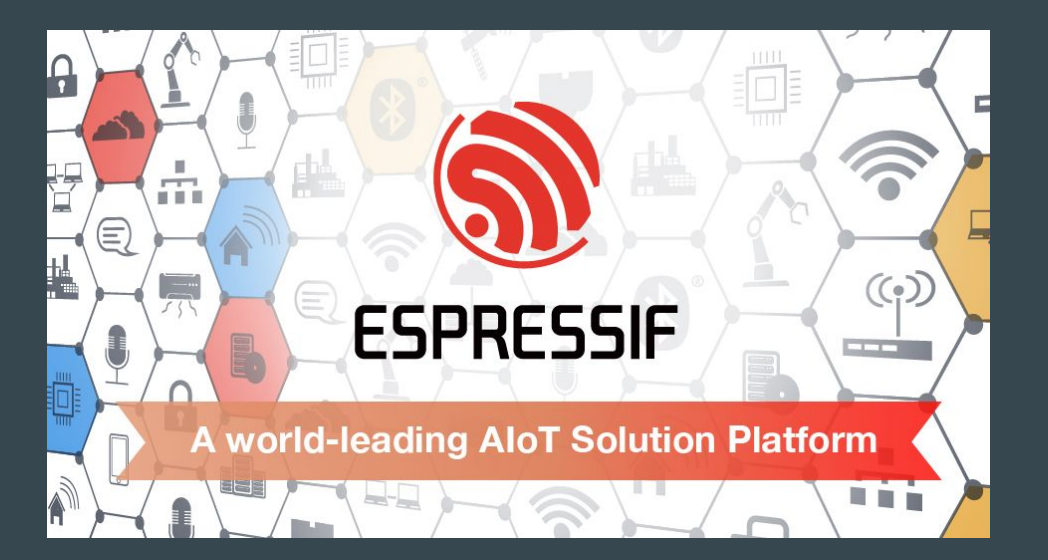

#### Espressif in Brno

Near Main train station

Espressif Systems (Czech) s.r.o. Přízova 3, 602 00 Brno Czechia, Europe

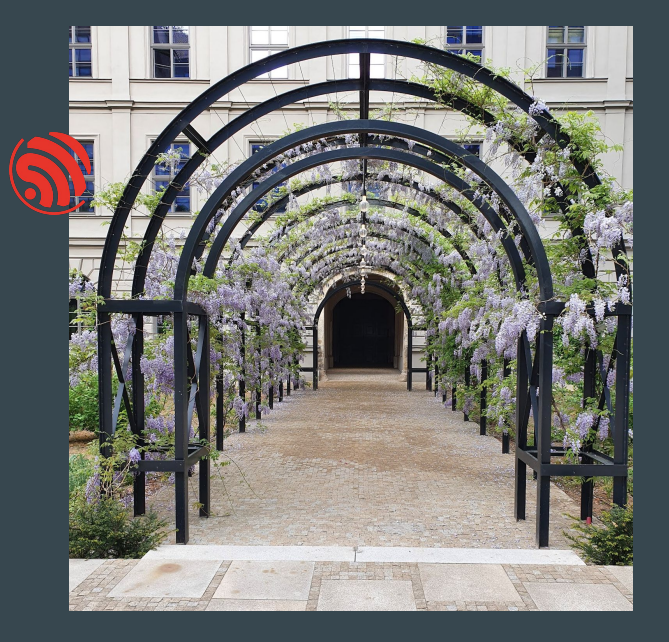

#### Many chips, many boards - quick help <https://products.espressif.com/>

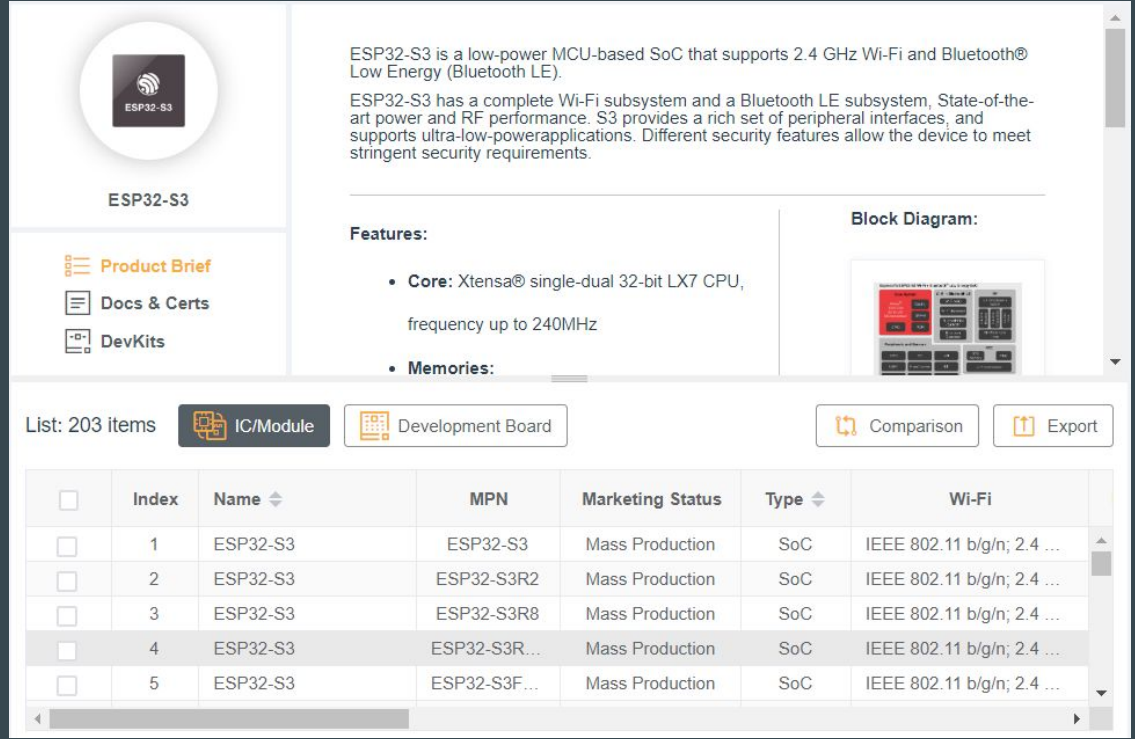

### OSes and integration

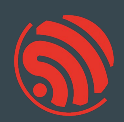

ESP-IDF (OS based on FreeRTOS) -<https://github.com/espressif/esp-idf> no\_std a.k.a. bare metal with Rust -<https://github.com/esp-rs/esp-hal> (minimalistic)

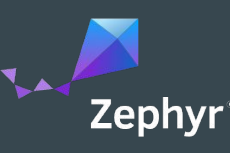

#### Zephyr - <https://zephyrproject.org/>

- EDC22 Day 1 Talk 10: Applications of Asymmetric Multiprocessing with ESP32 Devices including Rust on one core -<https://youtu.be/oble9ObAqxM>

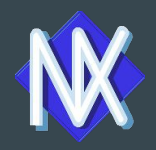

NuttX -<https://nuttx.apache.org/>(as app, Linux-like OS)

SVD files: <https://github.com/espressif/svd>

## Programming languages

#### Active support by Espressif teams

- $C/C$ ++
	- most common choice -<https://github.com/espressif/esp-idf>
- Rust
	- recommended for new design evaluation -<https://github.com/esp-rs>
	- security and memory guaranties of Rust
	- multi-target Xtensa, RISC-V, plus WASM, desktops or mobile
- Arduino Maker choice
	- Arduino IDE 2.x
	- note: check the license for production

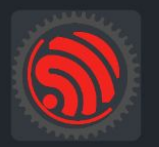

esp-rs Libraries, crates and examples for using Rust on Espressif SoC's

#### Languages and frameworks

New and noteworthy:

- [Ada/Spark](https://blog.adacore.com/embedded-ada-spark-theres-a-shortcut) from AdaCore
- [Embedded Wizard](https://doc.embedded-wizard.de/getting-started-esp32) DSL and C
- <u>[Zig](https://github.com/INetBowser/zig-xtensa/blob/xtensa/XTENSA.md)</u>

VM based:

- [CircuitPython](https://learn.adafruit.com/welcome-to-circuitpython/what-is-circuitpython) and [MicroPython](https://micropython.org/)  Python-like language
- [Toit](https://toit.io/)
- [Nanoframework](https://www.nanoframework.net/) C# language
- [Mongoose OS](https://mongoose-os.com/mos.html)
- [Lua](https://github.com/whitecatboard/Lua-RTOS-ESP32)
- downside: bigger VM
- upside: more robust, comes with OTA and monitoring

IDE

Supported by Espressif:

- VS Code with Espressif Extension <https://docs.espressif.com/projects/esp-idf/en/stable/esp32/get-started/vscode-setup.html>
- Espressif IDE <https://dl.espressif.com/dl/esp-idf/>

Supported by JetBrains:

- CLion -<https://www.jetbrains.com/clion/>

Supported by SysProgs

- Visual Studio with VisualGDB - <https://visualgdb.com/>

Supported by TARA Systems

- Embedded Wizard - <https://www.embedded-wizard.de/>

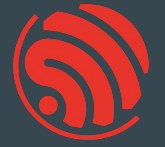

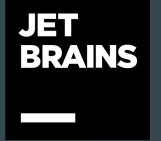

#### **SYSPROGS**

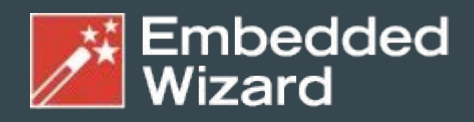

**GUI Solutions by TARA Systems** 

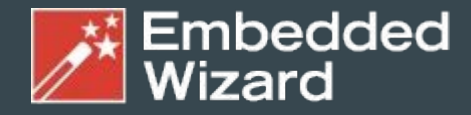

GUI Solutions by TARA Systems

#### Quick prototyping

Free for students

Supports ESP32, WASM or Desktop

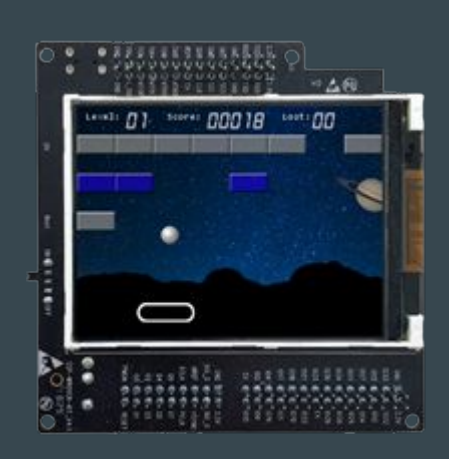

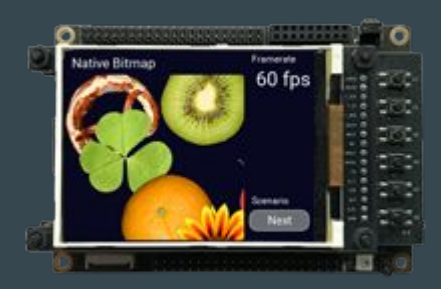

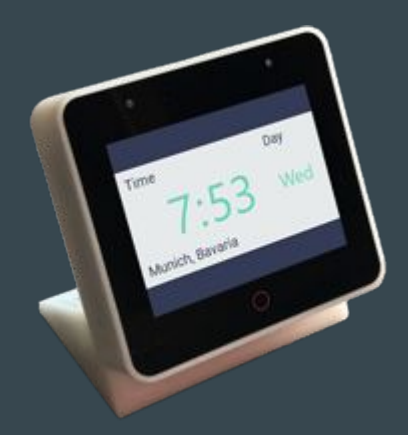

# [wokwi.com/rust](https://wokwi.com/rust)

#### Contribute:<https://github.com/wokwi>

EDC22 Day 1 Talk 9: Your browser is ESP32 - Wokwi <https://youtu.be/TKe4MgD6O8o>

#### + NEW PROJECT esp32-blink.rs esp32s2-blink.rs i mil esp32-nostd-blink.rs esp32s2-nostd-blink.rs  $\sigma$ o **THE** esp-clock (WiFi) **Crispy Click** k. **The B** ESP32S3 + ILI9341 Display ESP32 + ILI9341 Display ESP32S2 + Keypad Joystick Etch-a-Sketch

#### Rust project examples

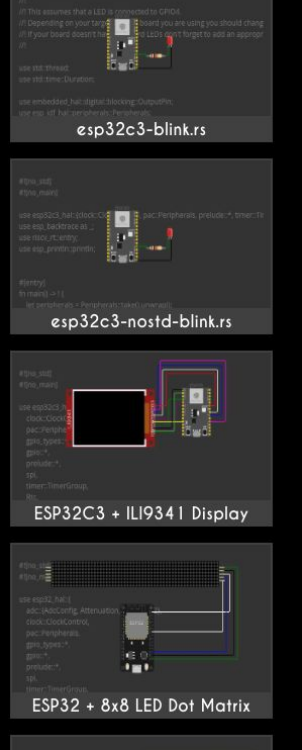

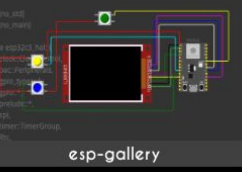

#### Wokwi - VS Code Plugin

Add wokwi.toml and diagram.json

to your project

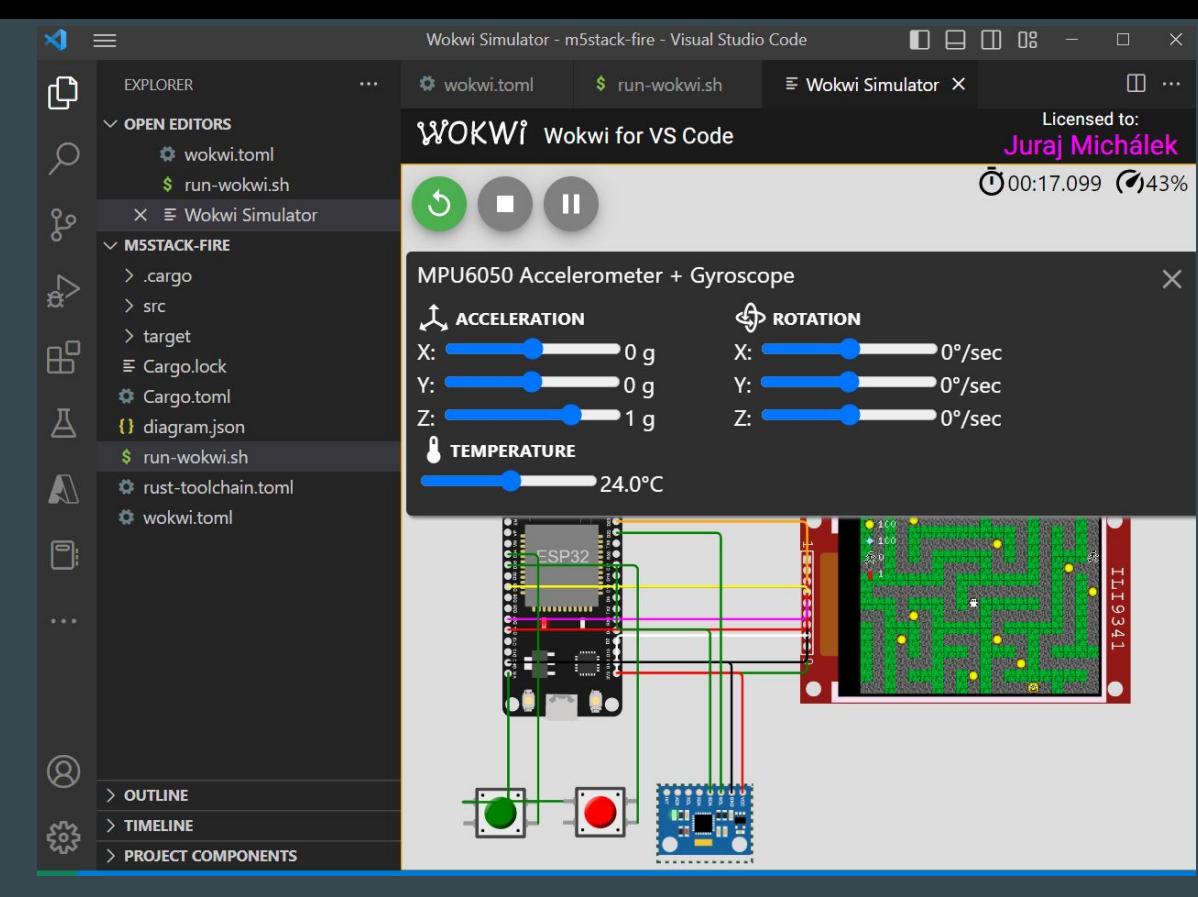

CTRL+Shift+P - Wokwi: Start Simulator

#### Development containers and Wokwi

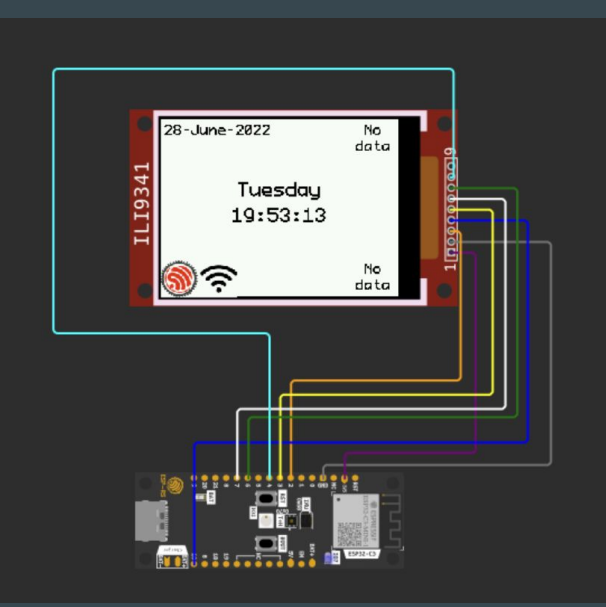

#### <https://github.com/playfulFence/esp-clock#dev-containers>

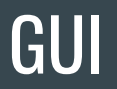

- [LVGL](https://lvgl.io/)  with [SquareLine Studio](https://squareline.io/)
- **[Embedded Wizard](https://doc.embedded-wizard.de/getting-started-esp32)**
- [QT for MCU](https://www.qt.io/product/develop-software-microcontrollers-mcu)
- [Slint](https://slint-ui.com/)
- Rust bare metal with **[Embedded Graphics](https://github.com/embedded-graphics/embedded-graphics)**

#### Designing Open Hardware - esp-rust-board

KiCad templates

<https://github.com/esp-rs/esp-rust-board>

ESP32-C3-DevKit-RUST-1 (available at Mouser, AliExpress)

<https://www.espressif.com/en/products/devkits>

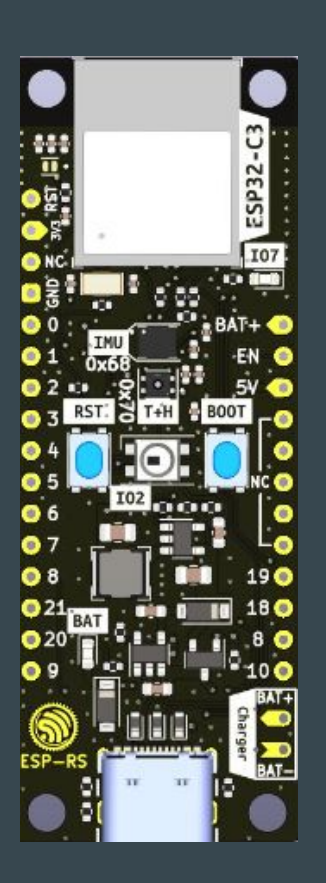

## Some examples of ESP32 based projects

#### CTAG-TBD

CTAG TBD >>to be determined<< an extendible open source Eurorack sound module

<https://github.com/ctag-fh-kiel/ctag-tbd>

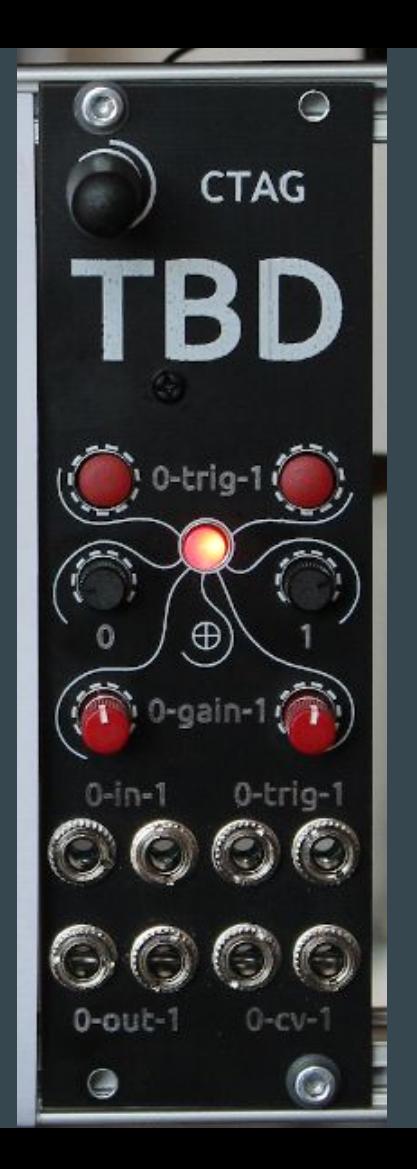

#### Time-O-Mat - built at summer camp

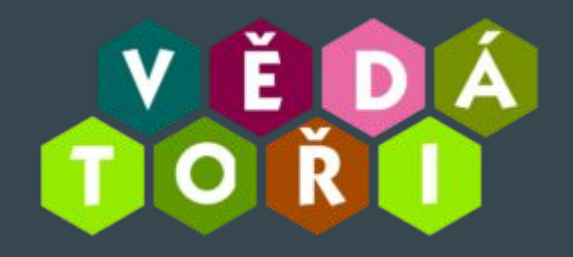

<https://github.com/vedatori/Time-O-Mat>

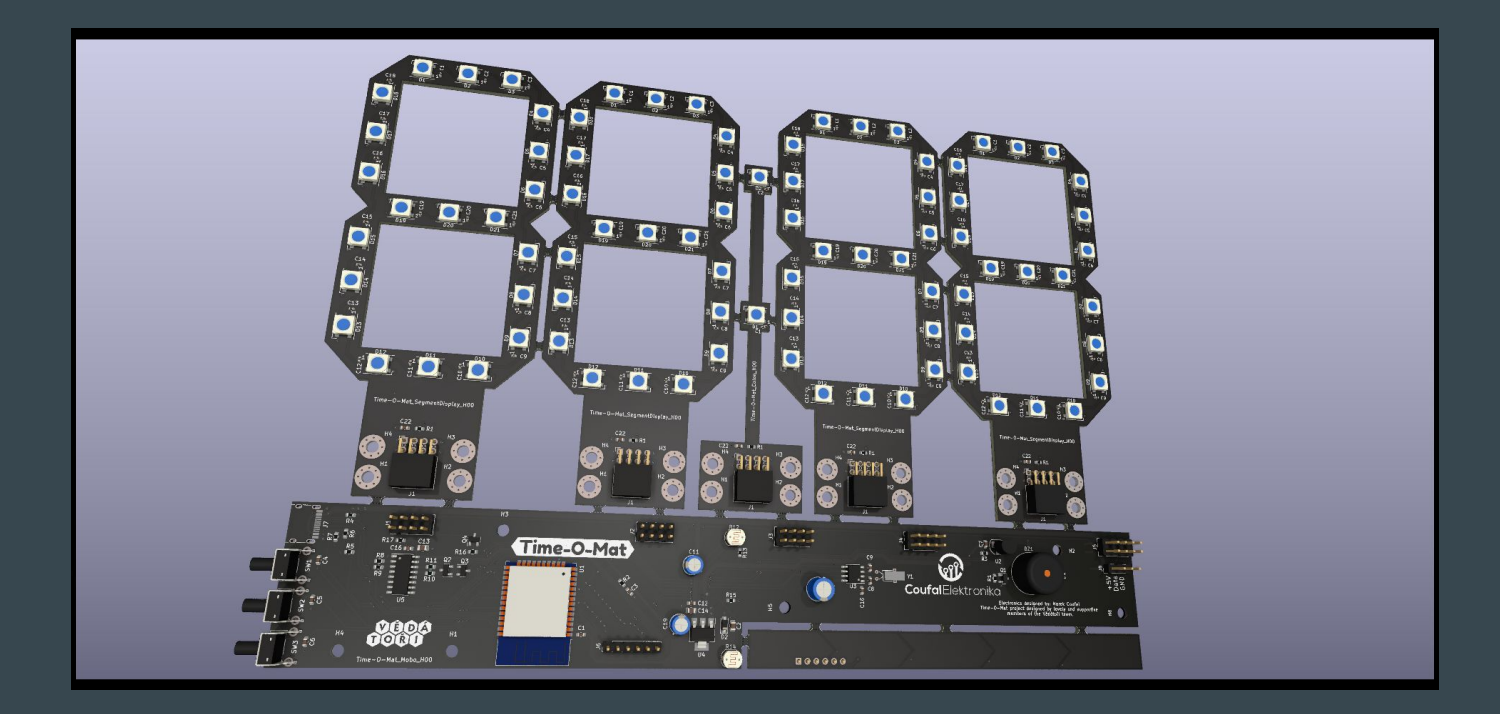

#### Wearables

The Ultimate Guide to Informed Wearable Technology

- book:<https://packt.link/01VBv>

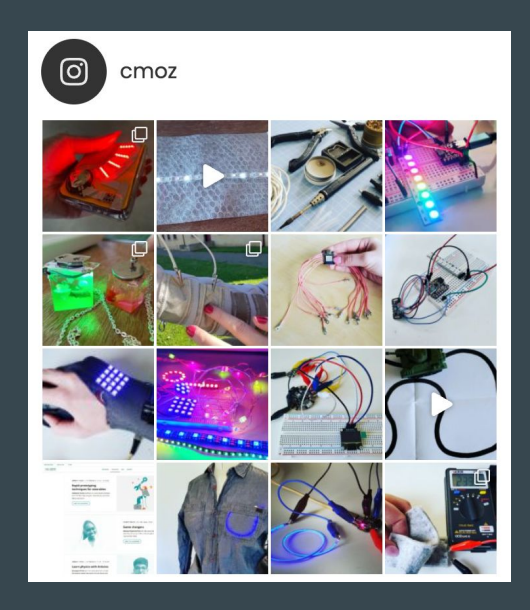

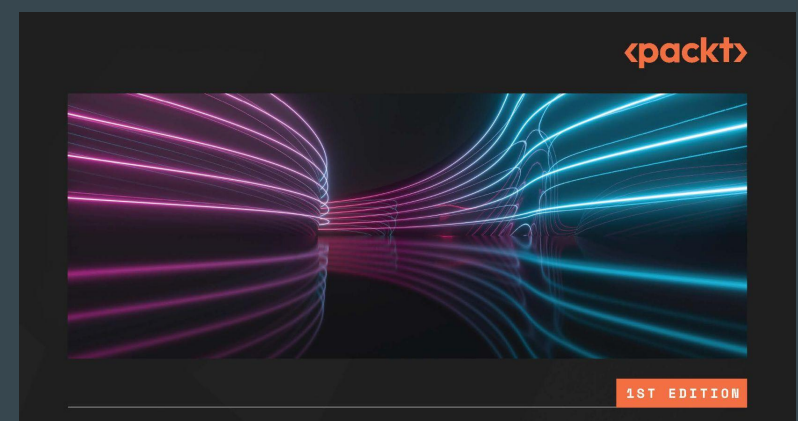

#### **The Ultimate Guide** to Informed **Wearable Technology**

A hands-on approach for creating wearables from prototype to purpose using Arduino systems

**CHRISTINE FARION** 

#### Grafana

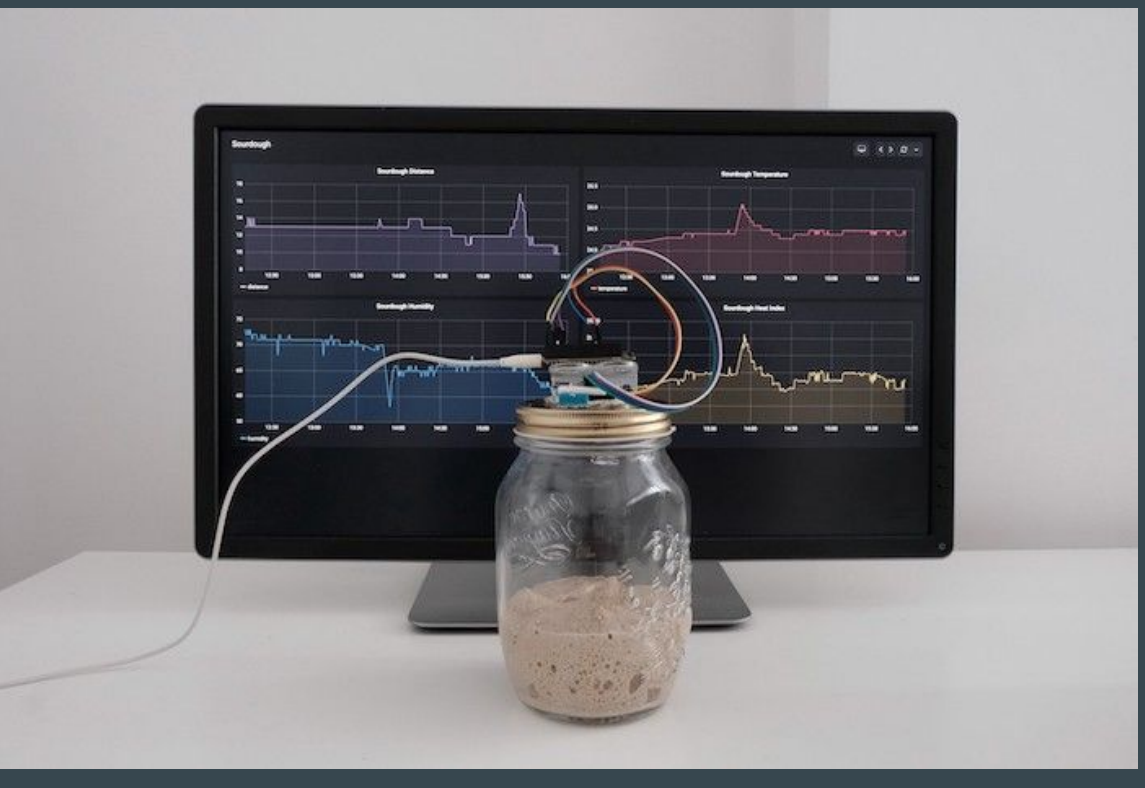

<https://grafana.com/blog/2020/06/17/how-to-monitor-a-sourdough-starter-with-grafana/>

<https://github.com/grafana/diy-iot>- Arduino now. We're not Rust yet :)

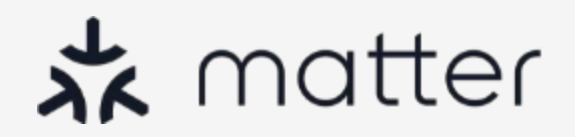

#### Many Problems of Home Automation and IoT

Silos

**Fragmentation Security** 

UX

Development

**Certification** 

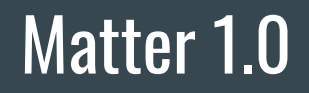

Repo: <https://github.com/project-chip/connectedhomeip>

Specs:<https://csa-iot.org/developer-resource/specifications-download-request/>

#### Matter for end user

No more silos

More automation - device-to-device communication No more transport silos More ecosystems

Better security

<https://blog.espressif.com/what-does-matter-mean-to-you-fa3bb53a7793>

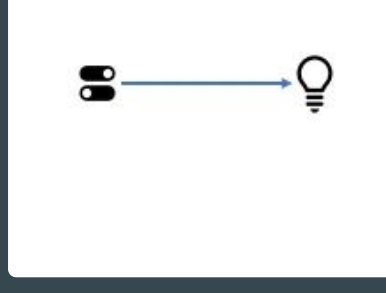

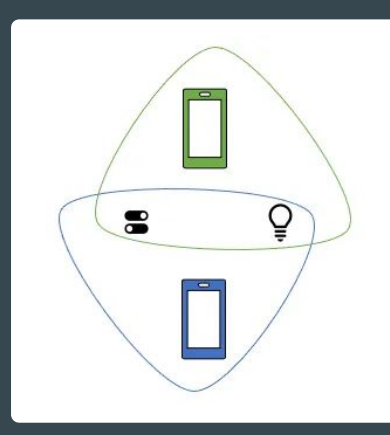

#### Matter for device makers

Ease of development

Power of open

Device-to-device automation

Matter ecosystems

Manufacturer-specific innovations

#### Espressif and Matter

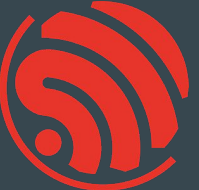

Support for ESP32 is upstream <https://github.com/project-chip/connectedhomeip/tree/master/examples/all-clusters-app/esp32>

esp-matter project - <https://github.com/espressif/esp-matter>

matter-rs - Rust -<https://github.com/project-chip/matter-rs>

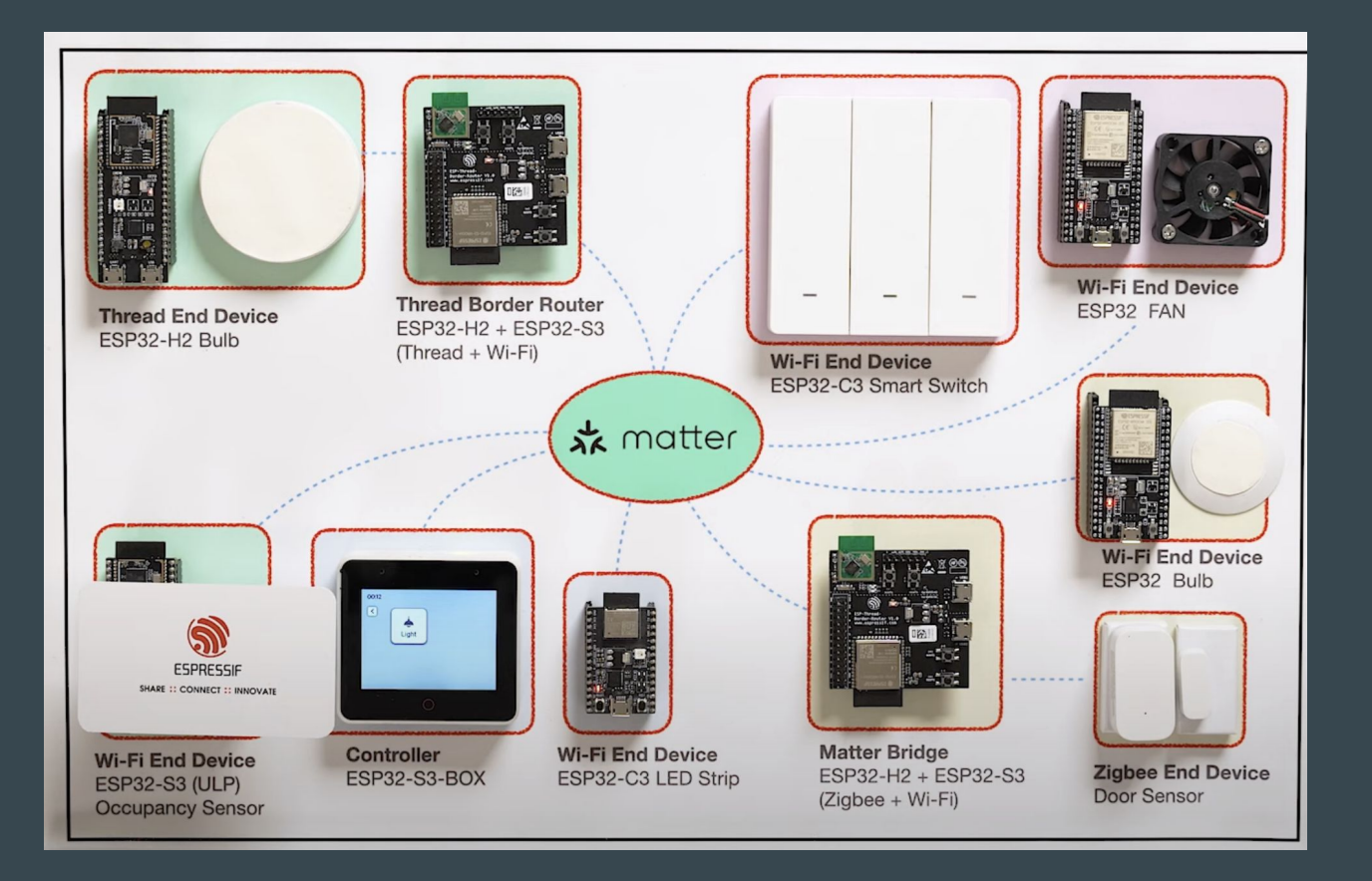

Espressif's Matter Demo - [https://youtu.be/Jr4Lut\\_NgqA](https://youtu.be/Jr4Lut_NgqA)

#### Matter topology

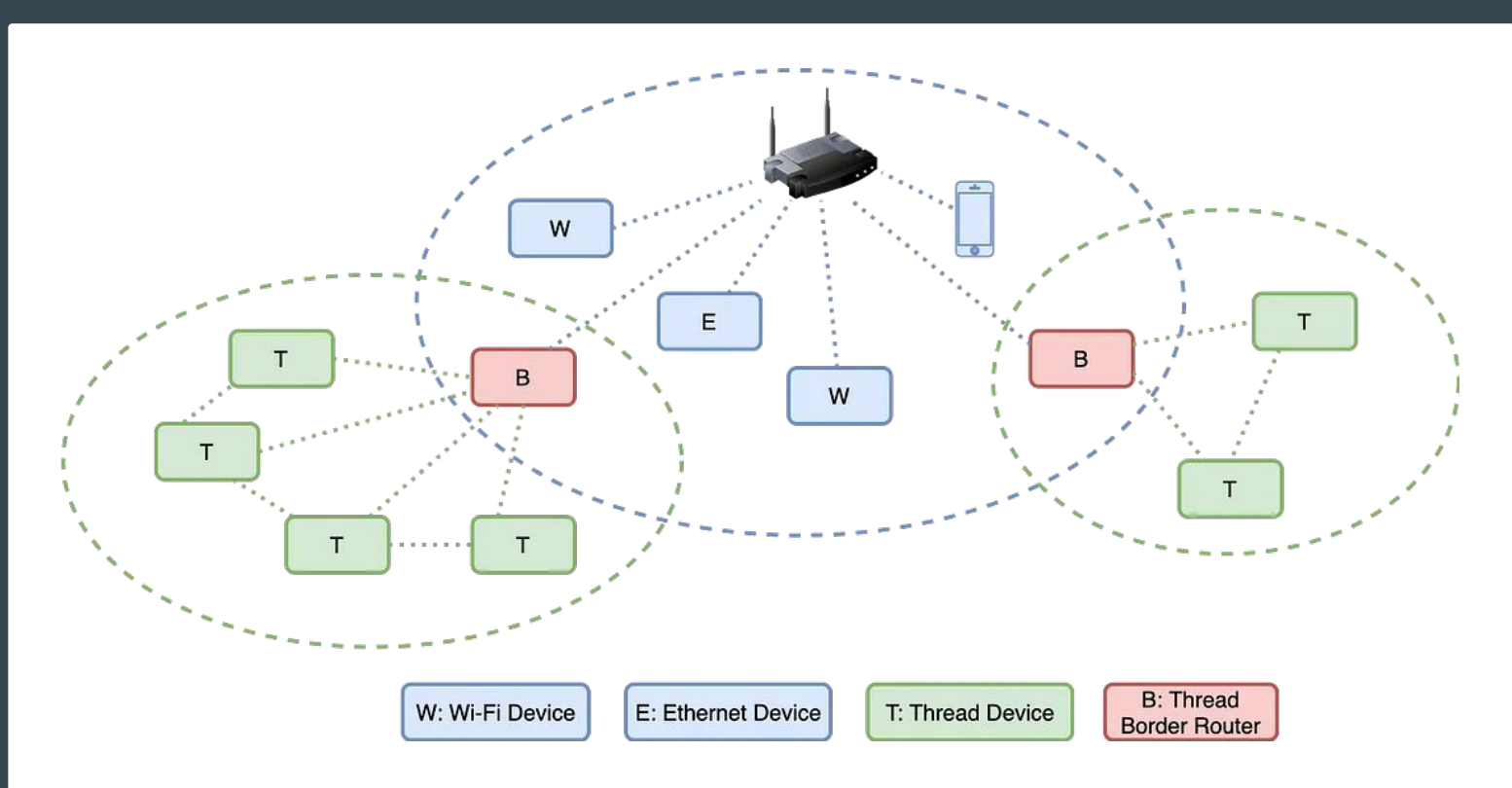

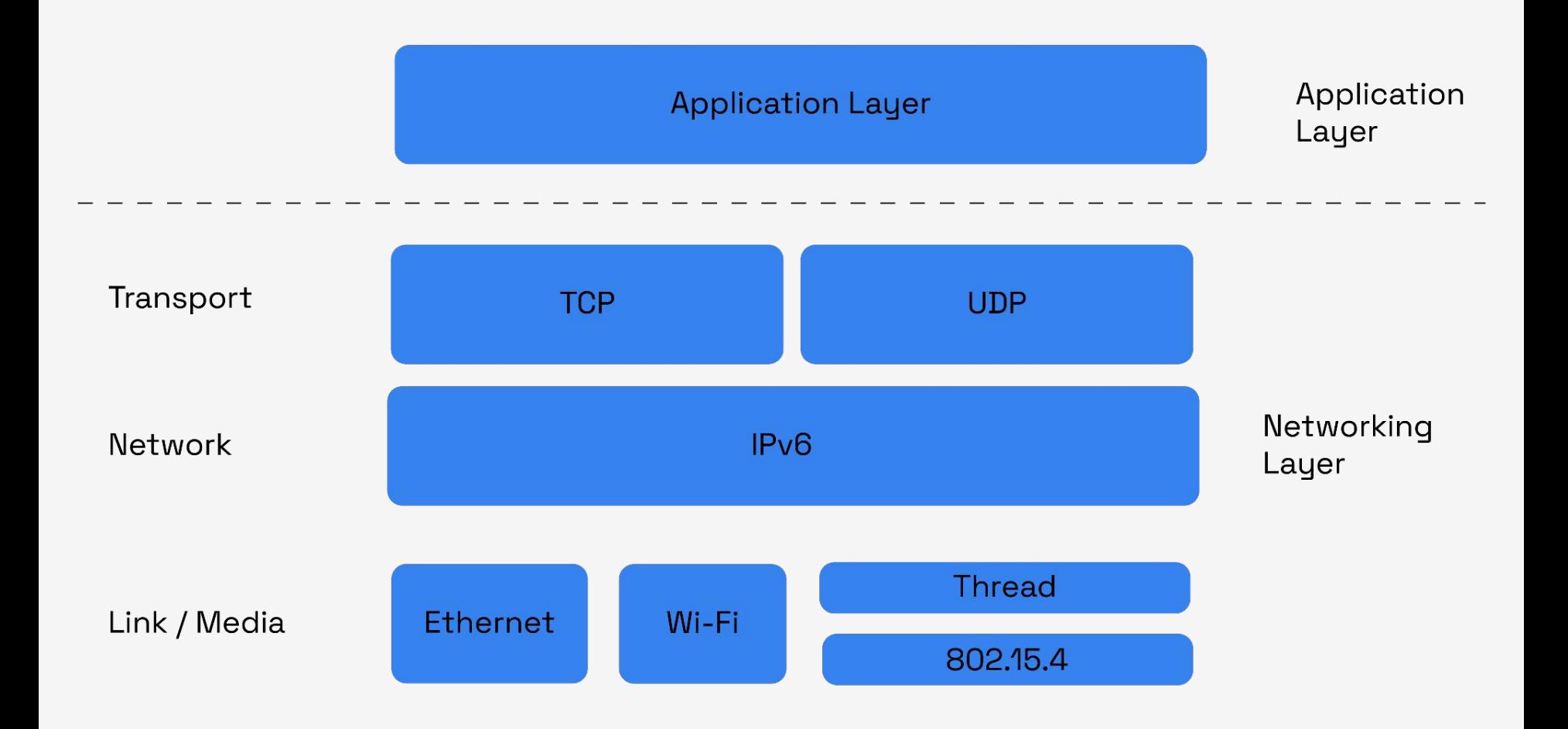

#### Simplistic Data Model

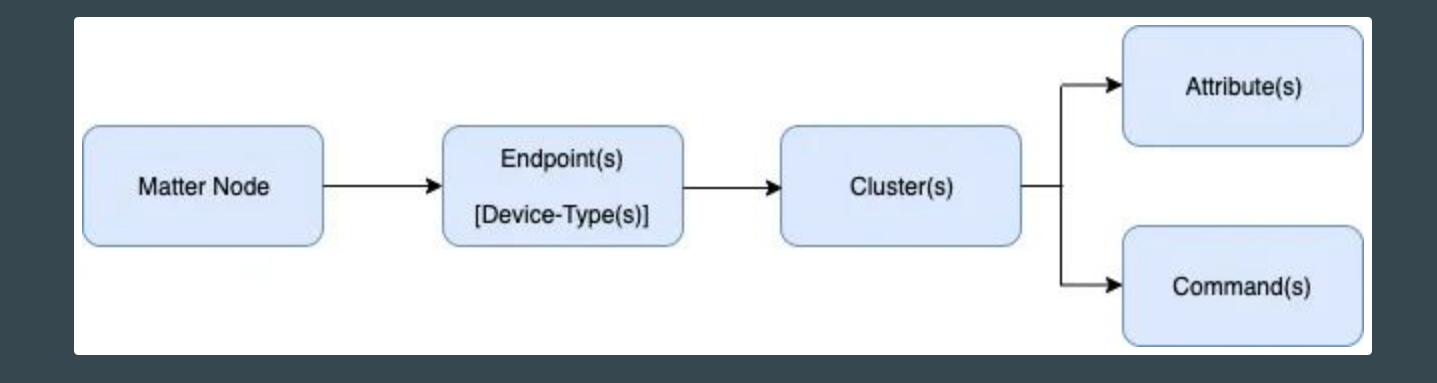

#### Matter node

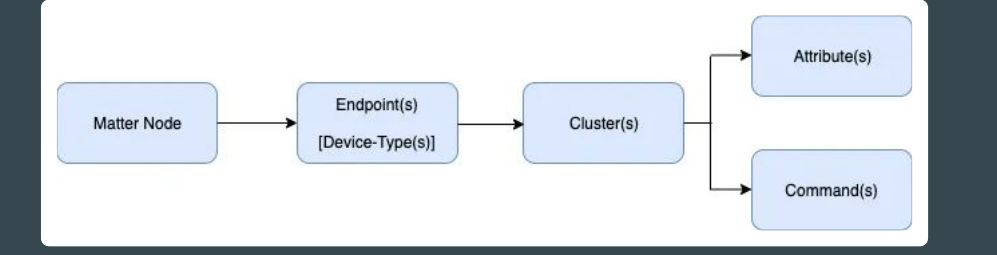

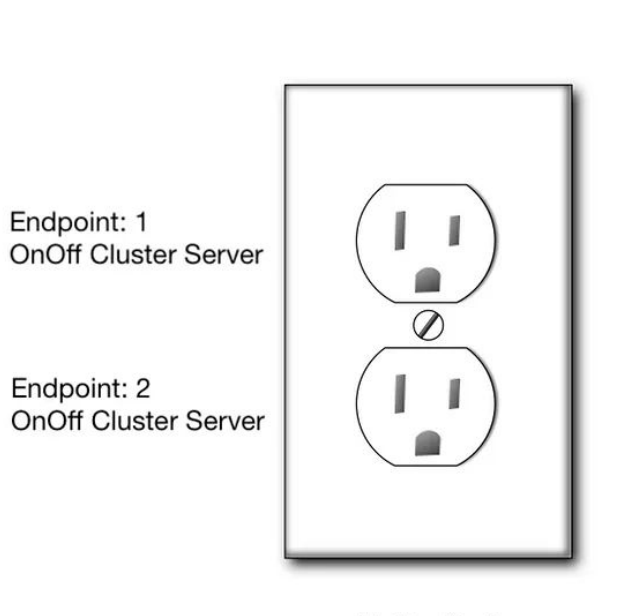

**Matter Node** 

#### Matter Node - OnOff Cluster Client - 4 endpoints

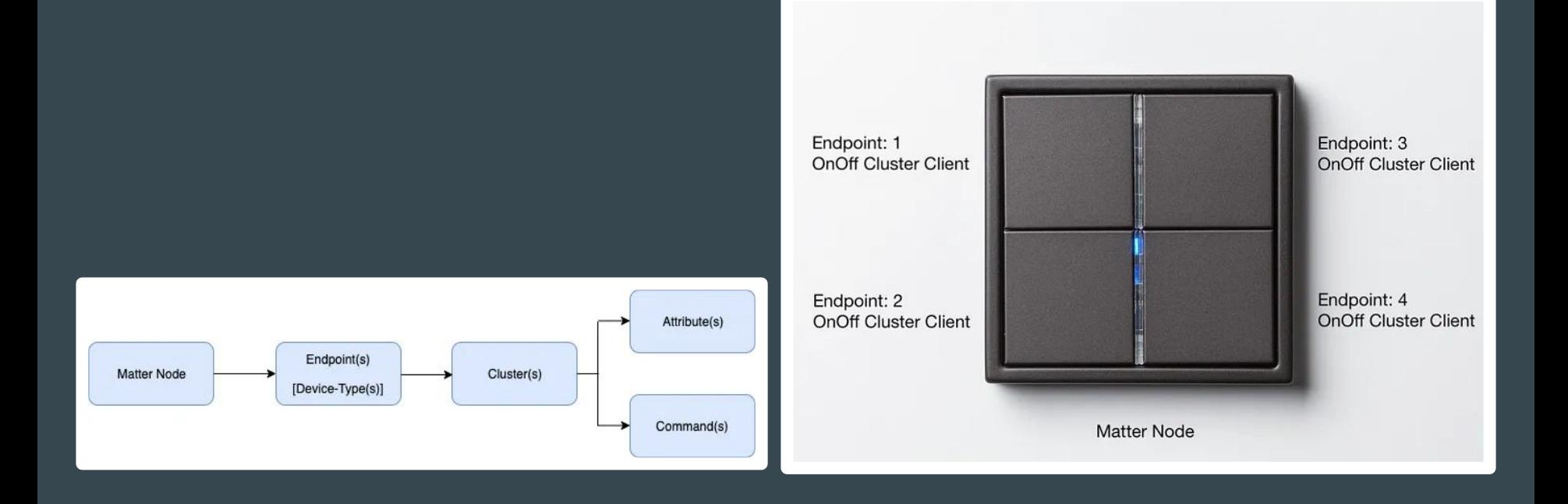

### Simplistic Representation of a Matter Data Model

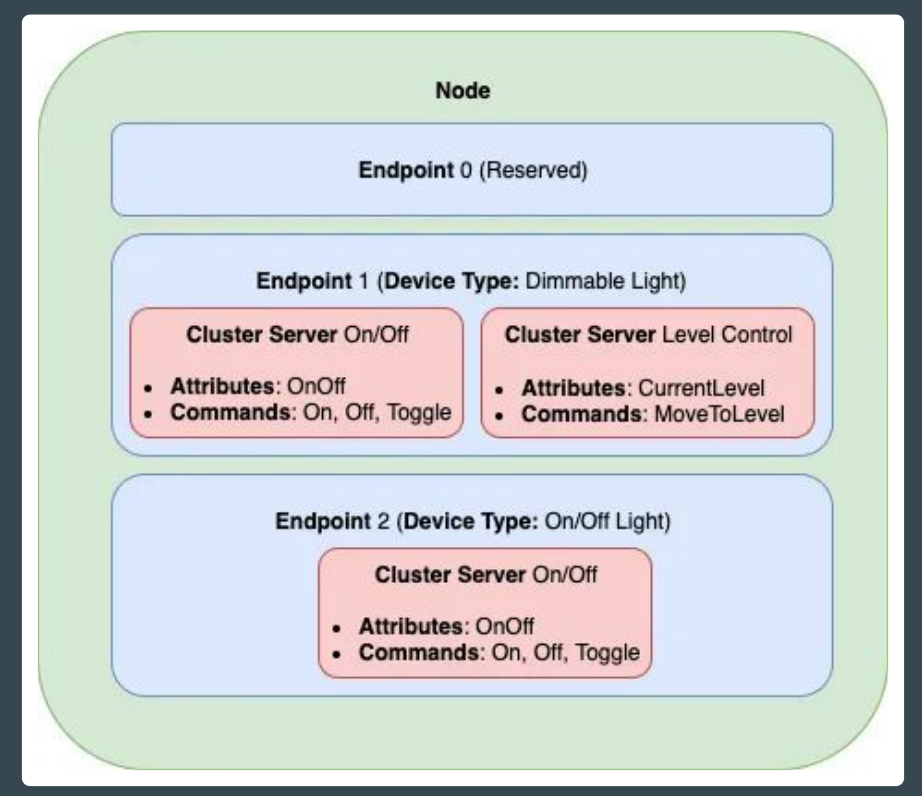

<https://blog.espressif.com/matter-clusters-attributes-commands-82b8ec1640a0>

### Endpoint 0 (reserved)

- Basic Information Cluster Server: Provides basic information about the node, like firmware version, manufacturer etc
- ACL Cluster Server: Allows configuration of the Access Control Lists for this node.
- Network Commissioning Cluster Server: Allows configuration of a network (Wi-Fi, Ethernet, Thread) on the node.

#### Cluster list

ID; Cluster Name 0x0003 - Identify 0x0004 - Groups 0x0005 - Scenes 0x0006 - On/Off 0x0008 - Level controlling 0x0045 - Boolean state

0x0050 - Mode Select 0x0508 - Low Power 0x0503 - Wake On LAN 0x003b - Switch

Specification: [Matter Application Clusters v1.0](https://csa-iot.org/wp-content/uploads/2022/11/22-27350-001_Matter-1.0-Application-Cluster-Specification.pdf)

#### Matter - Client - Server

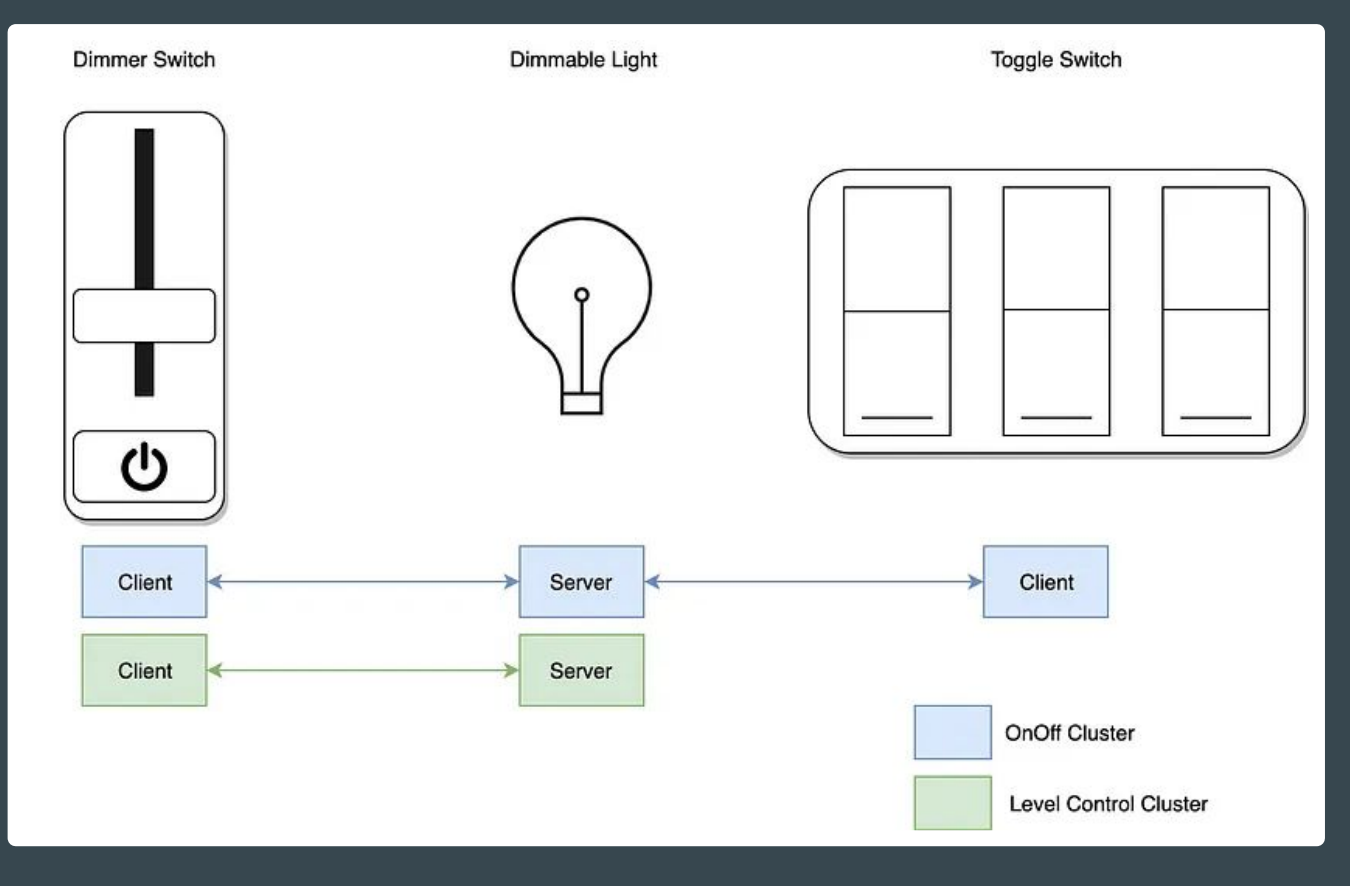

#### Matter-Zigbee Bridge Workflow

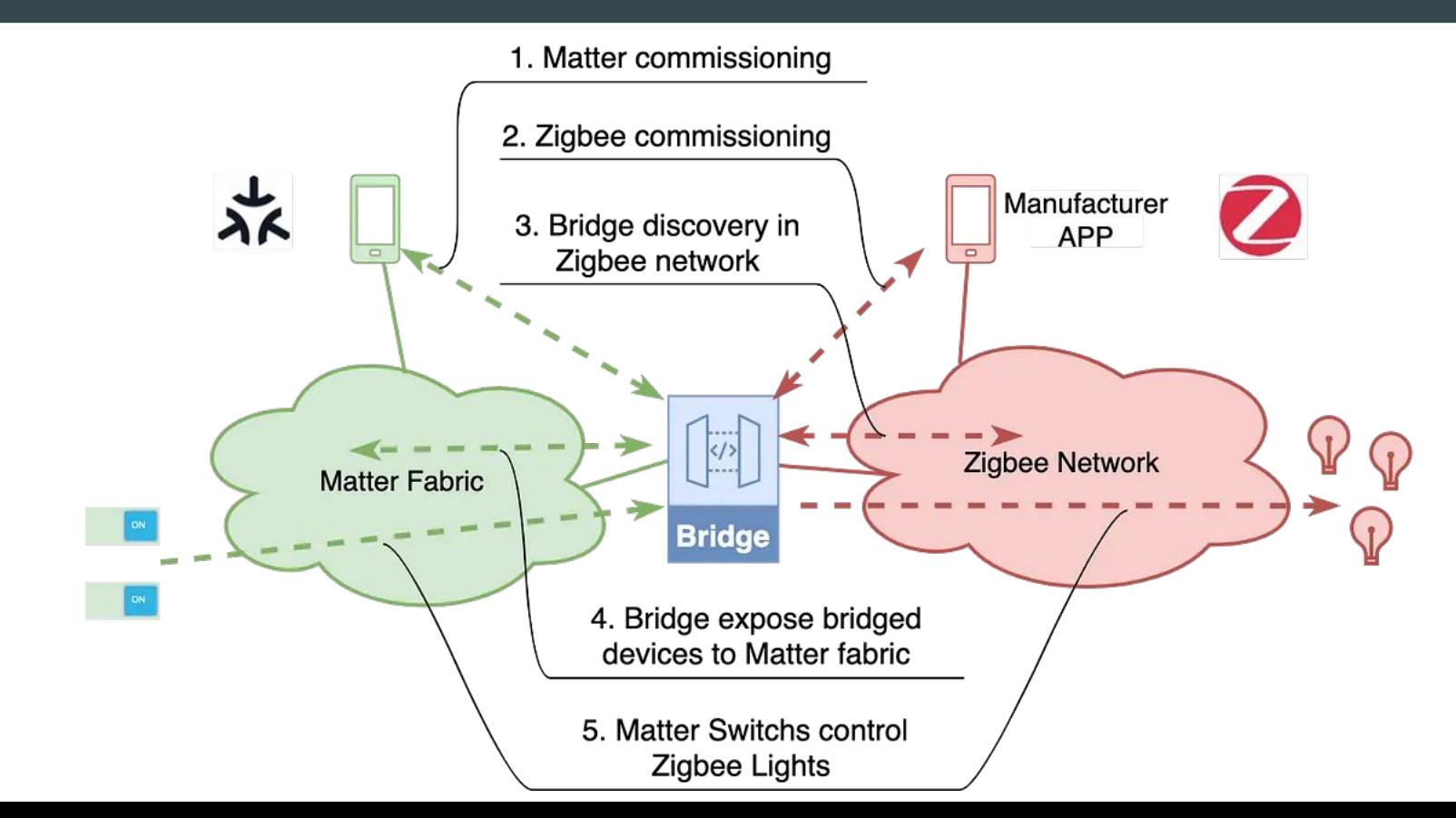

#### Matter-Zigbee bridge solution

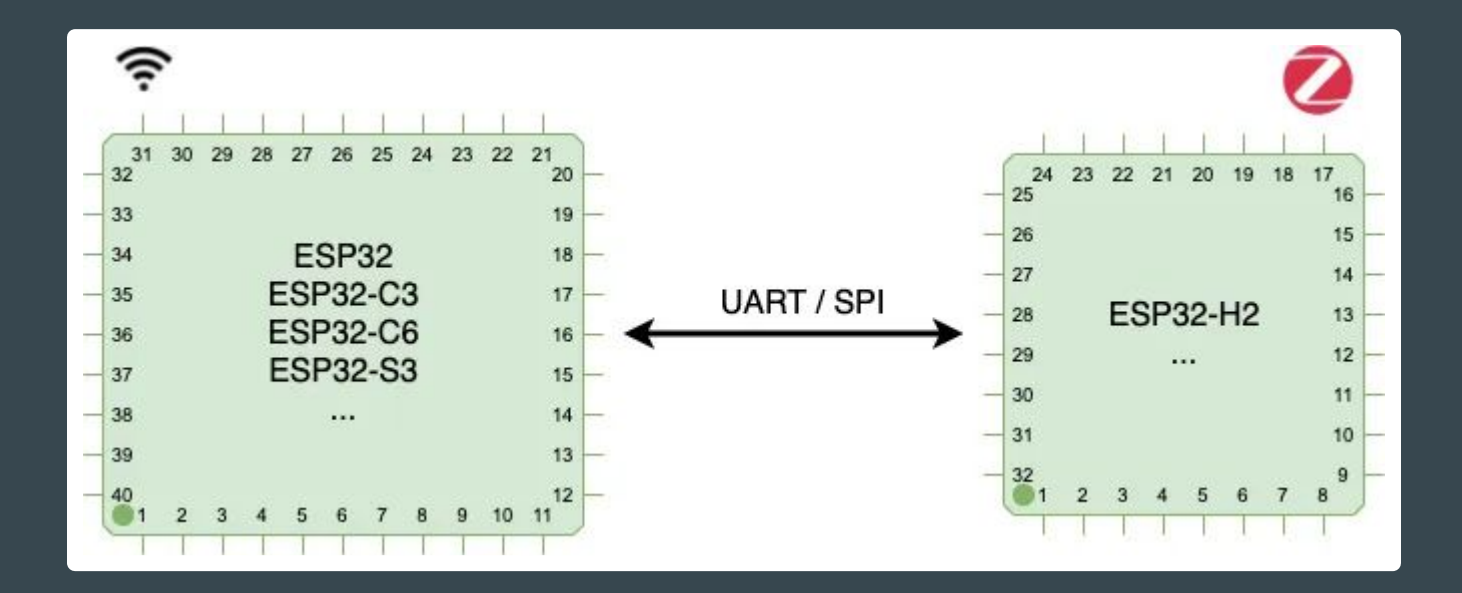

#### Matter-BLE mesh bridge solution

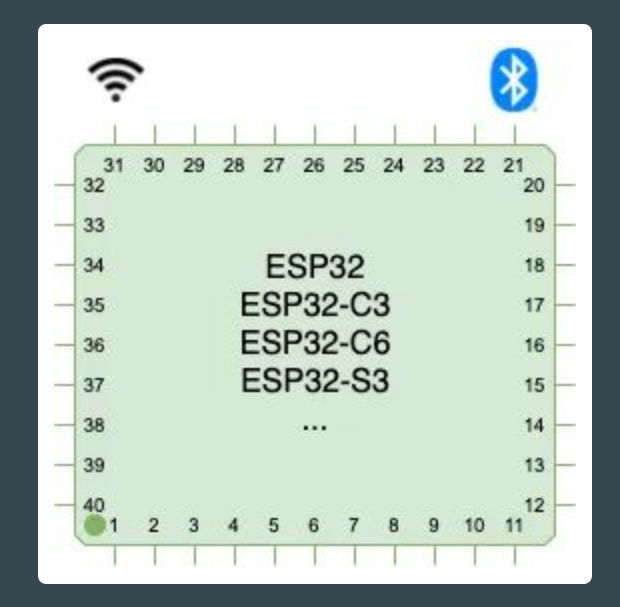

#### Multi-Admin

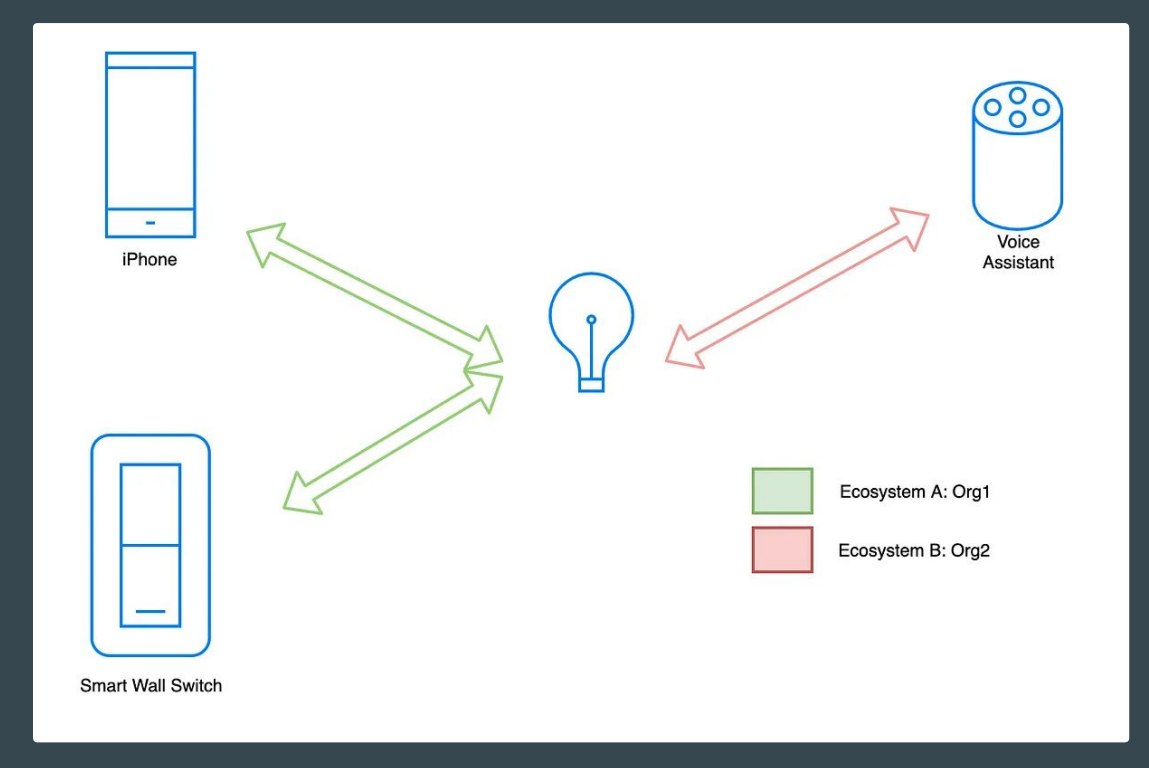

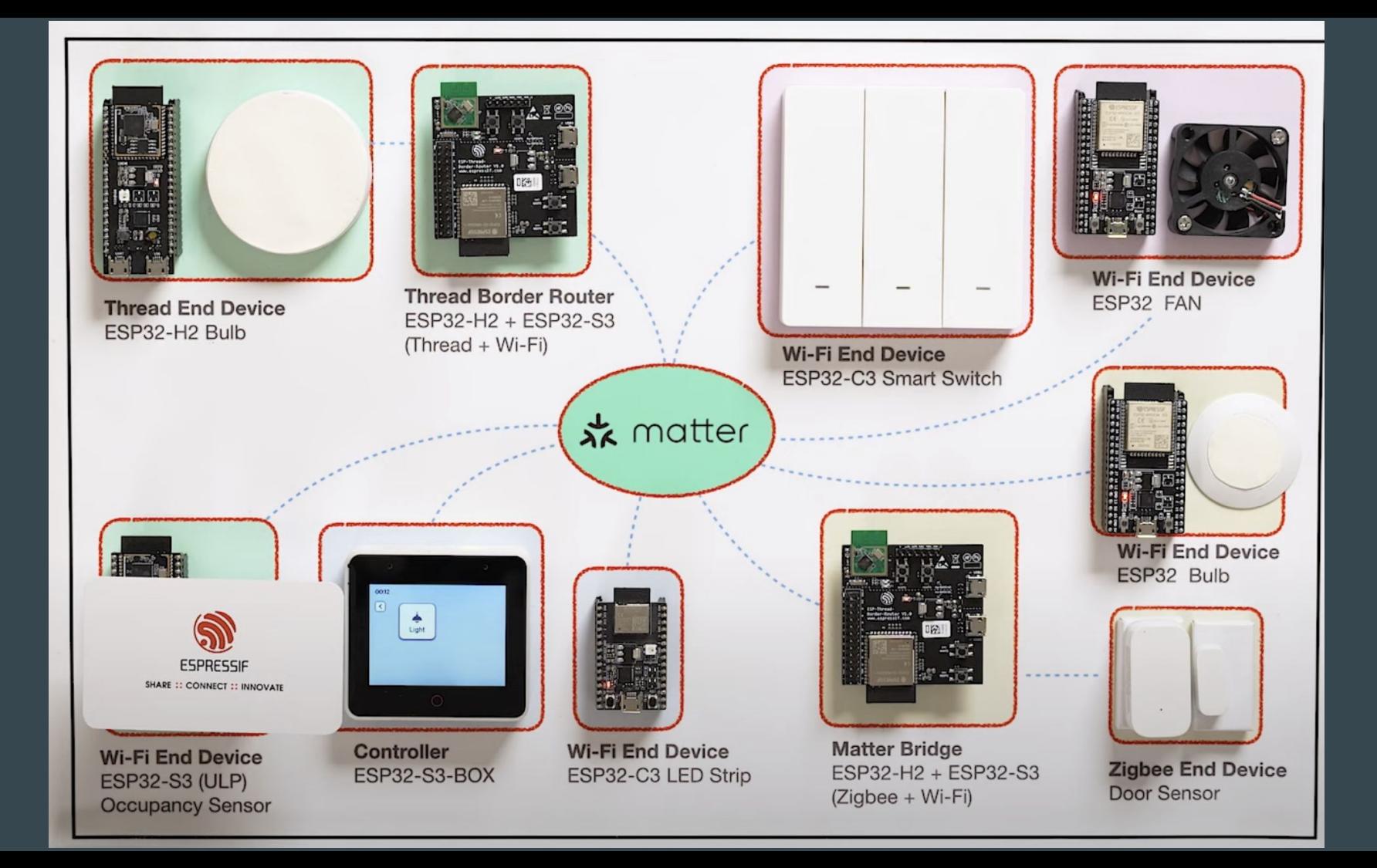

#### ESP Launchpad - <https://espressif.github.io/esp-launchpad/>

RainMaker-TemperatureSensor

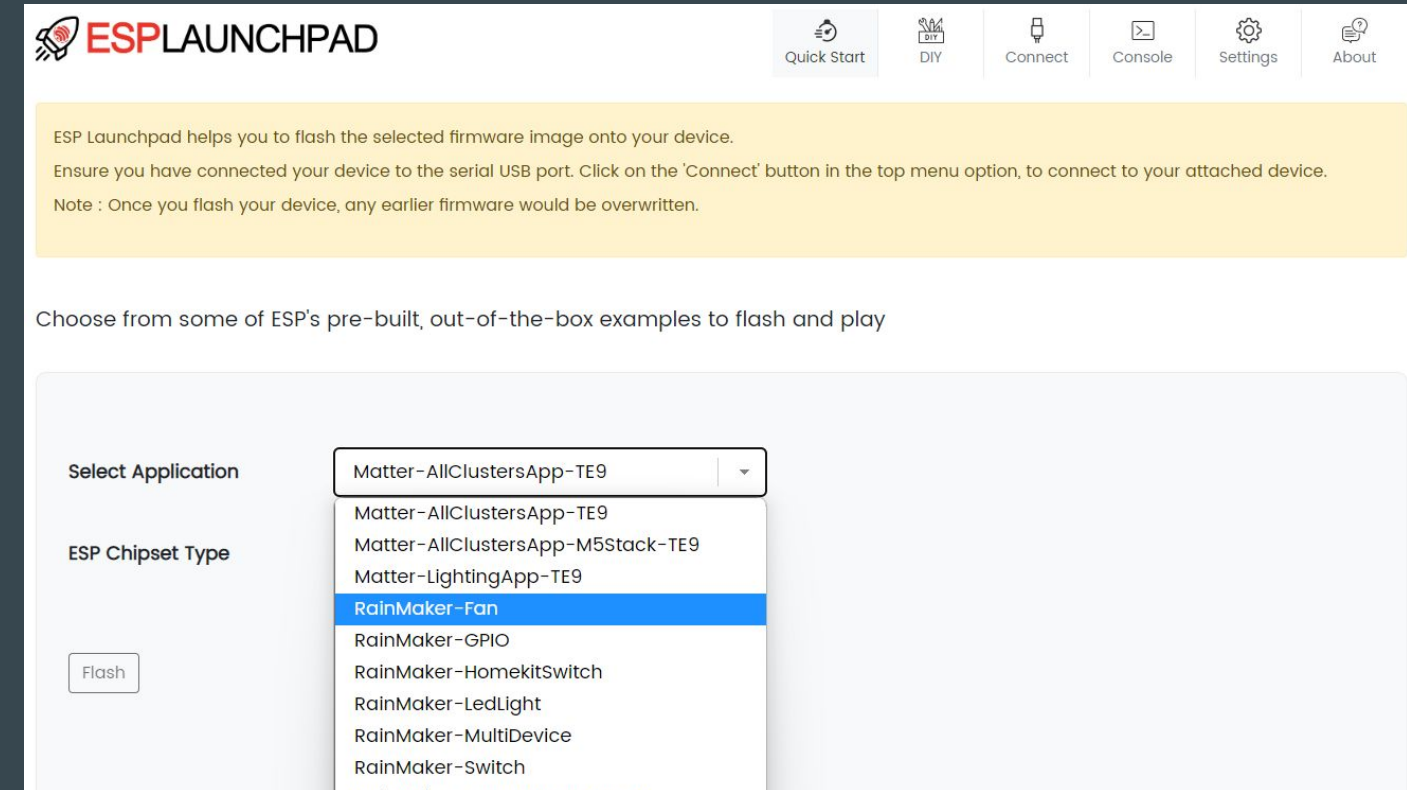

### Quick start

esp-matter:<https://github.com/espressif/esp-matter>

Launchpad for flashing light and light\_switch:

- [https://espressif.github.io/esp-launchpad/?flashConfigURL=https://espressif.github.io/esp-ma](https://espressif.github.io/esp-launchpad/?flashConfigURL=https://espressif.github.io/esp-matter/launchpad.toml) [tter/launchpad.toml](https://espressif.github.io/esp-launchpad/?flashConfigURL=https://espressif.github.io/esp-matter/launchpad.toml)

### **Commissioning**

<https://docs.espressif.com/projects/esp-matter/en/latest/esp32/developing.html#commissioning>

Options: chip-tool, Apple Home or Google Home with proper device in local net

chip-tool interactive start pairing ble-wifi 0x7283 SSID PASS 20202021 3840

Note: Some older Youtube videos are referring to QR code from console. The feature was removed. Please, use one from documentation.

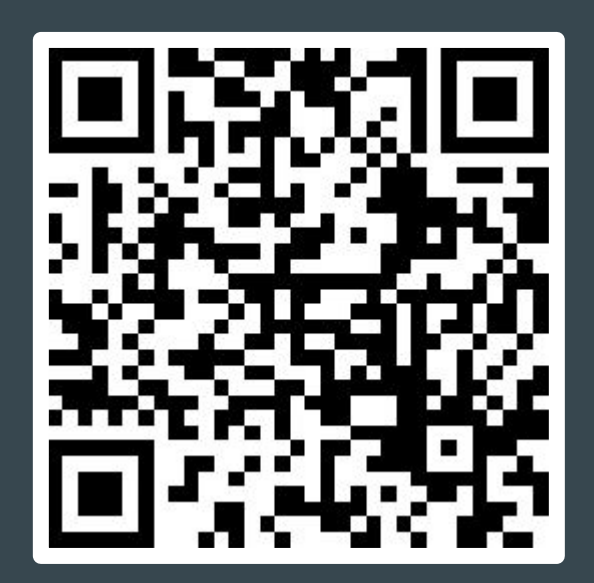

#### Setting up development environment

**Please, read** programming guide: <https://docs.espressif.com/projects/esp-matter/en/latest/esp32/> Warning: Follow steps exactly, small deviation may result into non-working env.

Recommended OS: **macOS**, Ubuntu 22 LTS

apt install git ninja-build clang pkg-config libglib2.0-dev libssl-dev gcc g++ cmake

Install GN<https://gn.googlesource.com/gn/+/refs/heads/main/README.md#getting-a-binary> … or use Development Container

#### Matter development env for Windows - WSL2

winget install usbipd

#### <https://github.com/dorssel/usbipd-win/wiki/WSL-support>

sudo apt install linux-tools-virtual hwdata

sudo update-alternatives --install /usr/local/bin/usbip usbip `ls /usr/lib/linux-tools/\*/usbip | tail -n1` 20

usbipd wsl attach -b 1-5 -d Ubuntu-22.04

Connect from VM: usbip attach --remote 192.168.32.137 --busid 1-4 Limitations: mDNS, BLE layer

#### Python Matter Server

Only Ubuntu 20 LTS

<https://github.com/home-assistant-libs/python-matter-server>

<https://nabucasa.github.io/matter-example-apps/>

#### matter.js - NodeJS Matter implementation

#### <https://github.com/project-chip/matter.js>

- matter.js: the core Matter implementation in typescript which is JavaScript only and has no native dependencies.
- matter-node.js: a node.js implementation of a Matter Device and Controller

#### chip-tool

Recommended option

[https://docs.espressif.com/projects/esp-matter/en/latest/esp32/developing.html#test-setup-chip-t](https://docs.espressif.com/projects/esp-matter/en/latest/esp32/developing.html#test-setup-chip-tool) [ool](https://docs.espressif.com/projects/esp-matter/en/latest/esp32/developing.html#test-setup-chip-tool)

### Android app (devel only)

[https://github.com/project-chip/connectedhomeip/blob/master/docs/guides/android\\_building.md](https://github.com/project-chip/connectedhomeip/blob/master/docs/guides/android_building.md)

Source code

<https://github.com/project-chip/connectedhomeip/tree/master/examples/android>

Recommended approach: use chip-tool or Google Home app

#### **Observing Matter network**

dns-sd -B \_matter.\_tcp

avahi-browse \_matter.\_tcp -r

\_matterc.\_udp - device waiting to get commissioned \_matter.\_tcp - lists the commissioned device

#### Observing Matter network - output

Browsing for \_matter.\_tcp DATE: ---Mon 17 Apr 2023--- 9:28:46.609 ...STARTING... Timestamp A/R Flags if Domain Service Type Instance Name

 9:45:28.368 Add 2 11 local. \_matter.\_tcp. 494022C0EA7CC12B-000000000001B669 9:45:37.609 Add 2 11 local. http. http. 494022C0EA7CC12B-0000000000007283 9:46:42.917 Rmv 0 11 local. \_matter.\_tcp. 494022C0EA7CC12B-0000000000007283 9:47:29.678 Rmv 0 11 local. matter. tcp. 494022C0EA7CC12B-000000000001B669

### idf.py monitor

> matter config

VendorId: 65521 (0xFFF1)

ProductId: 32768 (0x8000)

HardwareVersion: 0 (0x0)

PinCode: 20202021

Discriminator: f00

Done

> matter esp attribute get 0x1 0x6 0x0

I (377514) esp\_matter\_attribute: \*\*\*\*\*\*\*\*\*\* Endpoint 0x0001's Cluster 0x0006's Attribute 0x0000 is 1 \*\*\*\*\*\*\*\*\*\* I (377514) esp\_matter\_attribute: \*\*\*\*\*\*\*\*\*\* Endpoint 0x0001's Cluster 0x0006's Attribute 0x0000 is 1 \*\*\*\*\*\*\*\*\*\* Done

#### Bind light and light\_switch

commission light: chip-tool pairing ble-wifi 0x7283 <SSID> <passphrase> setup-pin-code discriminator

commission light\_switch: chip-tool pairing ble-wifi 0x7283 <SSID> <passphrase> setup-pin-code discriminator

bind light and switch: [https://github.com/espressif/esp-matter/tree/main/examples/light\\_switch#21-bind-light-to-switch](https://github.com/espressif/esp-matter/tree/main/examples/light_switch#21-bind-light-to-switch)

update ACL of light: accesscontrol write acl '[{"privilege": 5, "authMode": 2, "subjects": [ 112233, 293<u>15 ], "targets": null}]' 0x5164 0x0</u>

bind light\_switch: binding write binding '[{"node":20836, "endpoint":1, "cluster":6}]' 0x7283 0x1

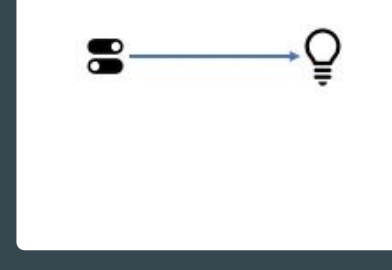

#### Working configuration

switch: 0x7283 (29315)

binding write binding '[{"node":20836, "endpoint":1, "cluster":6}]' 0x7283 0x1

light: 0x5164 (20836) accesscontrol write acl '[{"privilege": 5, "authMode": 2, "subjects": [ 112233, 29315 ], "targets": null}]' 0x5164 0x0

onoff toggle 0x5164 1

#### Working with console

matter esp attribute get <endpoint\_id> <cluster\_id> <attribute\_id> matter esp attribute get 0x1 0x6 0x0

matter esp attribute set <endpoint\_id> <cluster\_id> <attribute\_id> <attribute value> matter esp attribute set 0x1 0x6 0x0 1

matter esp controller read-event <node\_id> <endpoint\_id> <cluster\_id> <event\_id>

#### Fade In/Out - using Level Control

levelcontrol step 1 100 10 0 0 0x5164 1 levelcontrol step 0 100 10 0 0 0x5164 1

#### Developer documentation

Main source: <https://csa-iot.org/developer-resource/specifications-download-request/>

Simplified documentation:

<https://blog.espressif.com/matter-38ccf1d60bcd>

<https://blog.espressif.com/matter-security-model-37f806d3b0b2>

#### Google - Creating project for testing

<https://developers.home.google.com/matter/project/create>

Google Nest Hub - supported devices

<https://developers.home.google.com/matter/supported-devices#hubs>

#### matter-rs

Early development

<https://github.com/project-chip/matter-rs>

ESP chips not supported yet

Join Rust ESP32 Community Meeting to see the progress:

<https://github.com/esp-rs/rust/discussions>

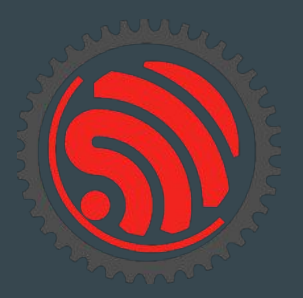

### Rust language support

Talk: EDC22 Day 1 Talk 7: Rust on Espressif chips - Scott Mabin - DevConf September 2022 [https://youtu.be/qeEmJ\\_-6fPg](https://youtu.be/qeEmJ_-6fPg)

Talk: Embedded Rust on ESP32 - Juraj Michálek - Rust Linz November 2022 <https://youtu.be/0PPPdqoDBQs>

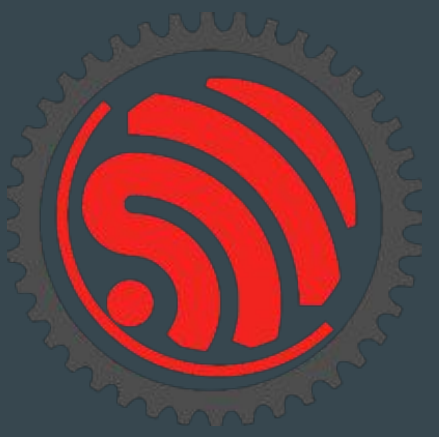

### Multi-target project (PoC) - ESP32 Spooky Maze

Source: <https://github.com/georgik/esp32-spooky-maze-game>

Idea: sharing business logic in Rust between

multiple targets

Demo: <https://georgik.rocks/rust-bare-metal-application-for-esp32-desktop-android-and-ios/>

Targets: ESP32, ESP32-S2, ESP32-S3, ESP32-C3, M5Stack, Wasm and Desktop

Article: <https://georgik.rocks/rust-bare-metal-application-for-esp32-desktop-android-and-ios/>

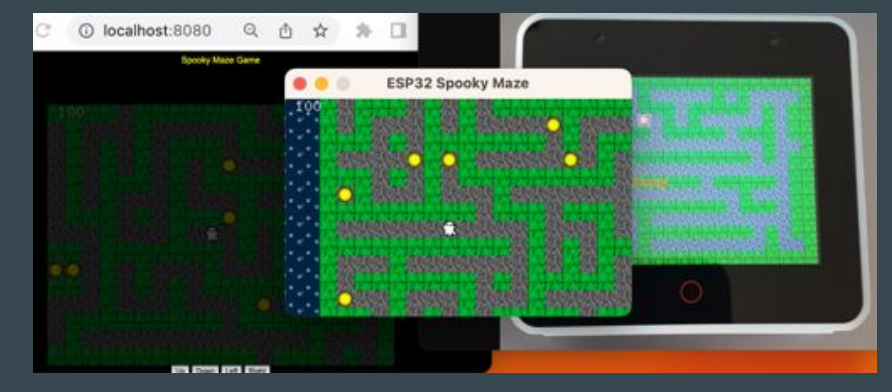

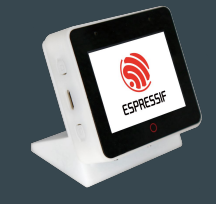

<https://github.com/espressif/esp-box>

### Async with Embassy

Embassy: <https://github.com/embassy-rs/embassy>

Examples of Embassy on ESP32:

- [https://github.com/esp-rs/esp-hal/blob/main/esp32-hal/examples/embassy\\_hello\\_world.rs](https://github.com/esp-rs/esp-hal/blob/main/esp32-hal/examples/embassy_hello_world.rs)
- [https://github.com/esp-rs/esp-hal/blob/main/esp32-hal/examples/embassy\\_spi.rs](https://github.com/esp-rs/esp-hal/blob/main/esp32-hal/examples/embassy_spi.rs)
- [https://github.com/esp-rs/esp-hal/blob/main/esp32-hal/examples/embassy\\_wait.rs](https://github.com/esp-rs/esp-hal/blob/main/esp32-hal/examples/embassy_wait.rs)

Async topic author: Juraj Sadel

### Busy Looping (not using async)

- Very inefficient, blocking

```
fn main() \{let mut button = Button::new();
    let mut led = Led::new();
    loop<sub>1</sub>if button.is_pressed() {
             ledon();
         \} else {
             led. of f();
```
#### Interrupts (not using async)

- Driven by hardware
- Pretty complex

```
static BUTTON: Mutex<Option<Button>> = Mutex::new(None);
static LED: Mutex<Option<Led>> = Mutex::new(None);
fn main() \{LED.load() .replace( Led::new());
    BUTTON.lock().replace(Button::new());
    setup_irq(button_event); // Magic
fn button_event() {
   if BUTTON.lock().as_mut().unwrap().is_pressed() {
        LED.lock().as_mut().unwrap().on();
    |else|LED. lock() . as_mut() .unwrap() .off();
```
#### Using async

- Don't have to setting and waiting for interrupt resuming the program
- Async executor can do that for us instead
- Power efficient

```
async fn main() \{let mut button = Button::new();
    let mut led = Led::new();
    loop<sub>1</sub>button.wait_changed().await;
        if button.is_pressed() {
             ledon();
         \} else {
             led. off();
```
### Embassy (EMBedded ASYnc)

- We need an EXECUTOR to be able to use async
- Controlling which task should run

- Embassy consists of multiple crates (Executor, HALs, Networking,...)
- no\_std
- Can be (relatively) easily extendable/configurable with other public crates
- https://embassy.dev

### Rust Training Embedded for ESP32-C3 by Ferrous Systems

Training: <https://ferrous-systems.com/training/#package-espressif-beginner-training>

Material:<https://esp-rs.github.io/espressif-trainings/>

GitHub:<https://github.com/esp-rs/espressif-trainings>

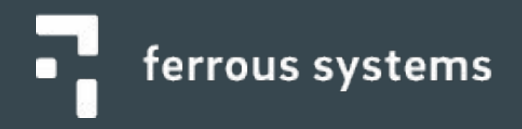

#### Espressif Developer Conference 2022 - recording

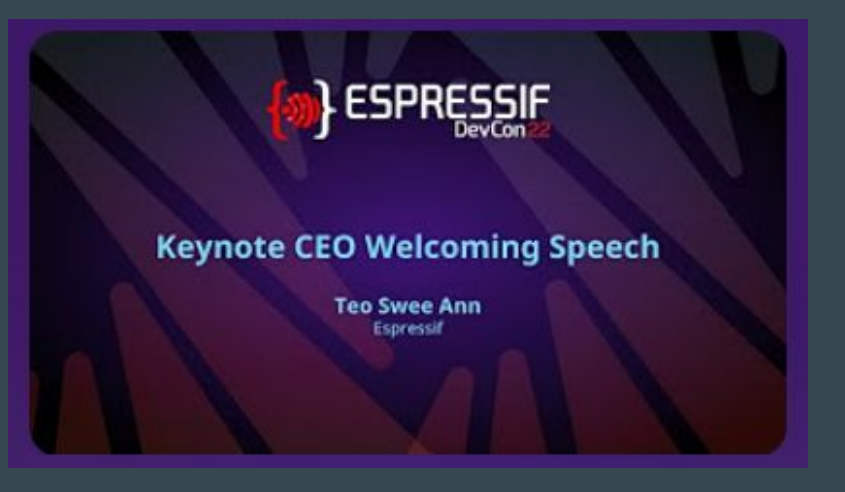

[https://www.youtube.com/playlist?list=PLOzvoM7\\_Knrc6o-n25jYuXRB2T8UKk1NU](https://www.youtube.com/playlist?list=PLOzvoM7_Knrc6o-n25jYuXRB2T8UKk1NU)

Developer Conference 2023 - scheduled for 12-13 September -<https://devcon.espressif.com/>

#### Embedded World 2024

Meet us in Nuremberg, Germany

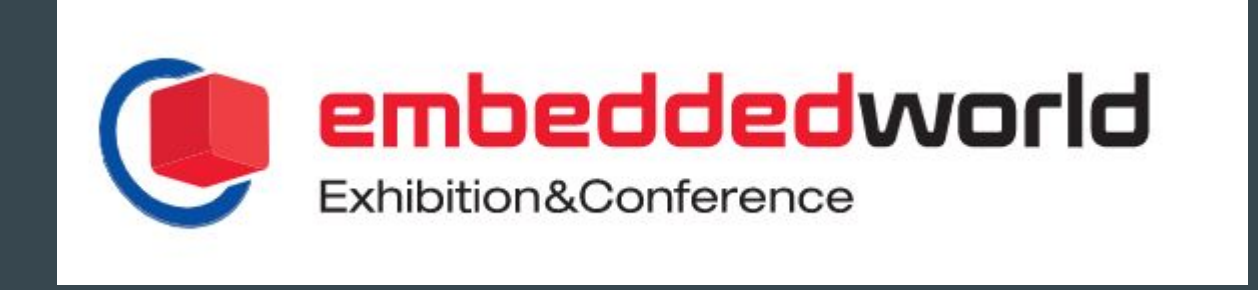

#### Visit us in Brno

Espressif Systems (Czech) s.r.o. Přízova 3, 602 00 Brno Czechia, Europe

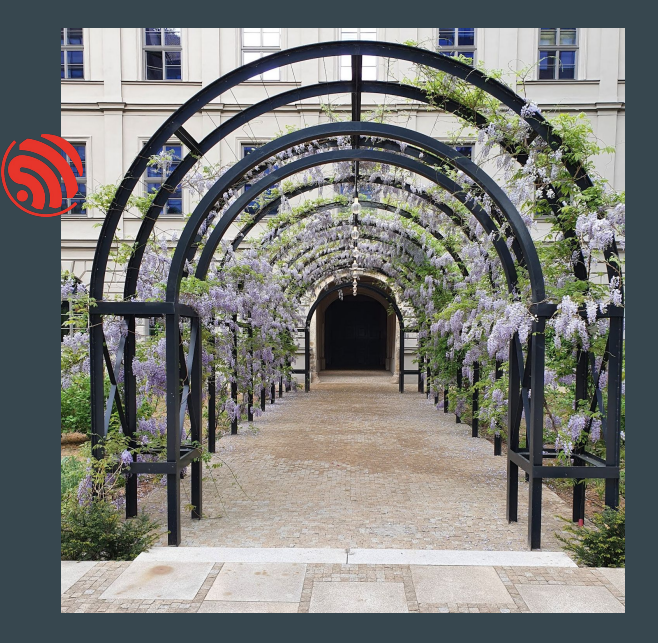